# **Leica Infinity** Advanced Network Adjustment

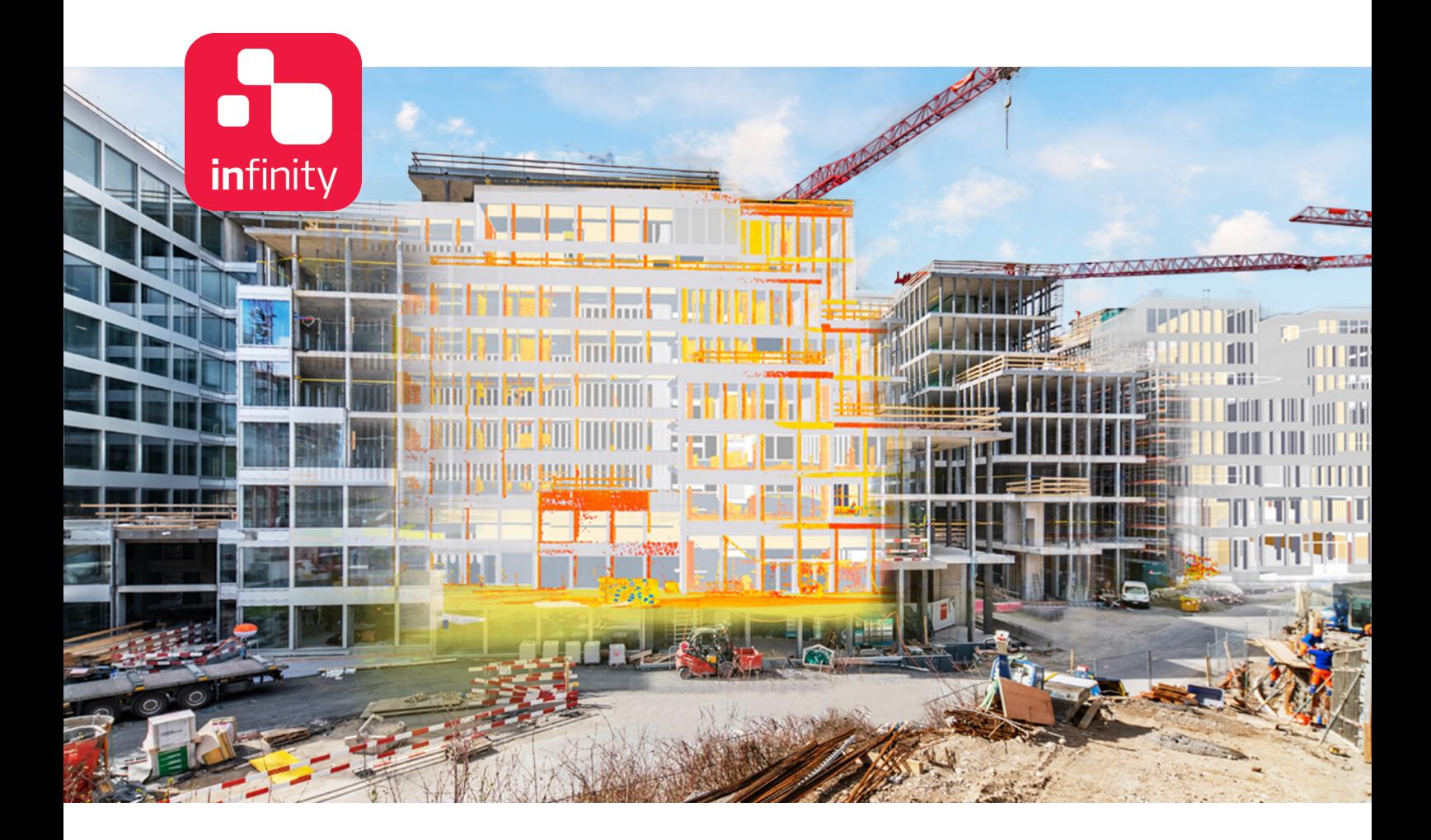

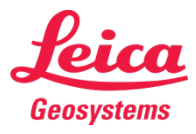

## Table of Contents

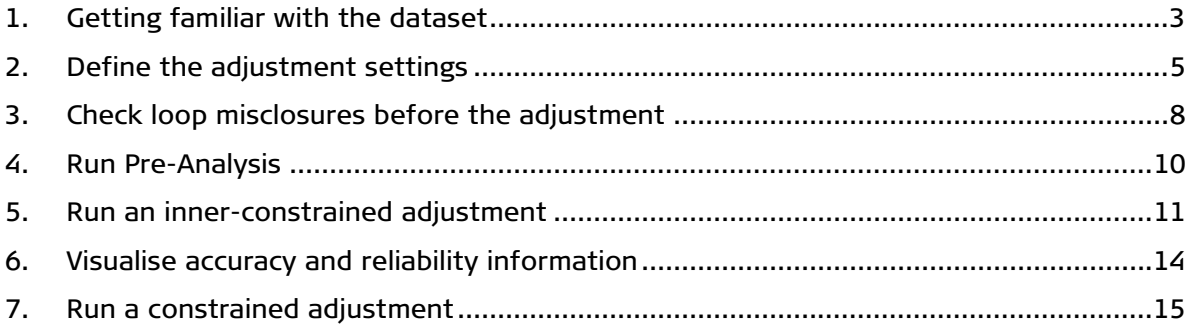

#### Introduction

This is a step-by-step tutorial in which the topics that were discussed in the "Advanced Adjustment Concepts" are used to help identify potential problems in a combined network adjustment and provide solutions.

A network of GNSS, TPS and Level observations has been set up over seven points. Four of those are control points. The goal is to arrive at a constrained adjustment solution that is both accurate and reliable.

The functionality discussed in this guide requires the Network Adjustments license.

The data from the following folders will be used in this tutorial:

• Data\ contains the Infinity project.

# <span id="page-2-0"></span>1. Getting familiar with the dataset

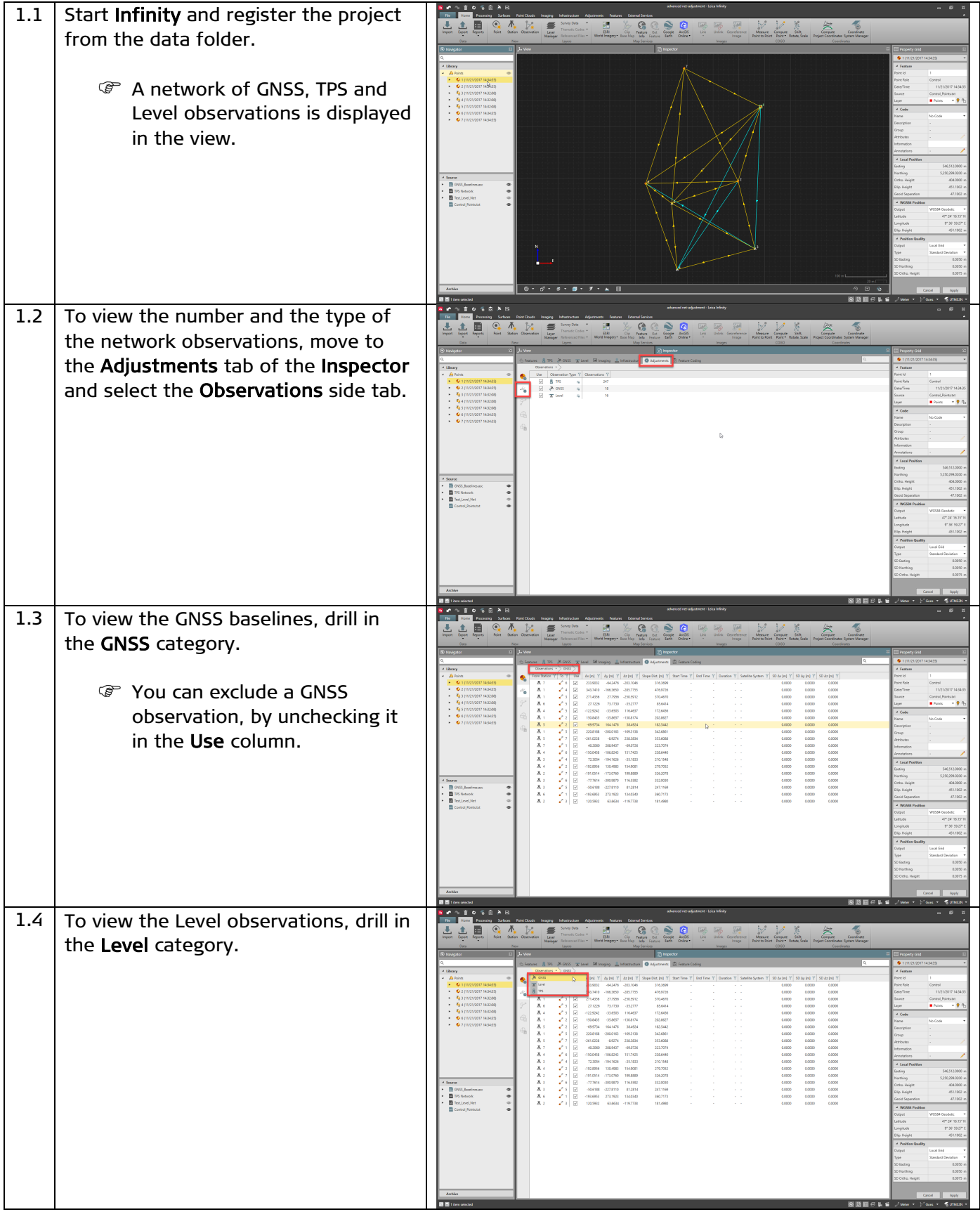

Leica Infinity, Advanced Network Adjustment 3

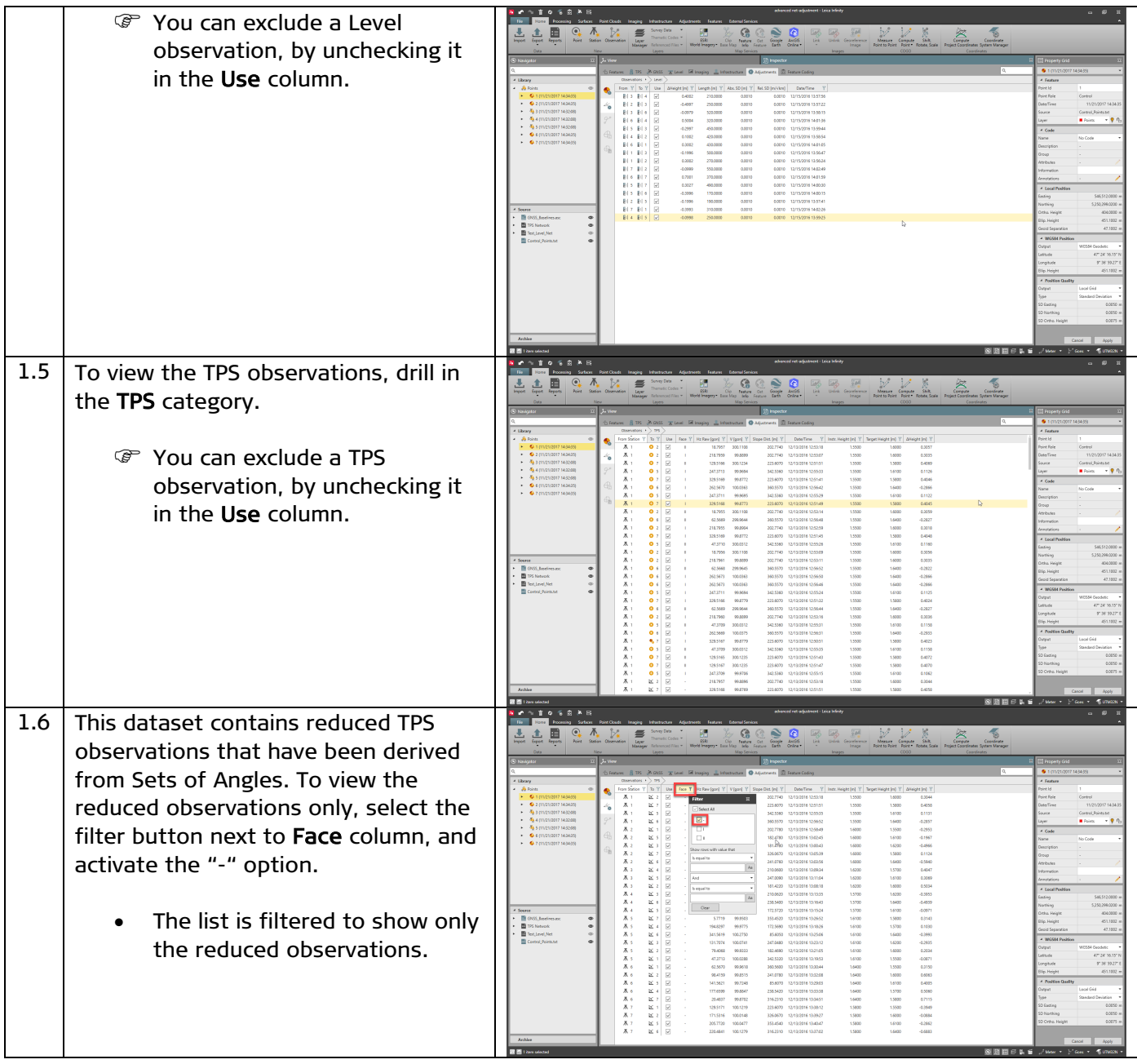

#### <span id="page-4-0"></span>2. Define the adjustment settings

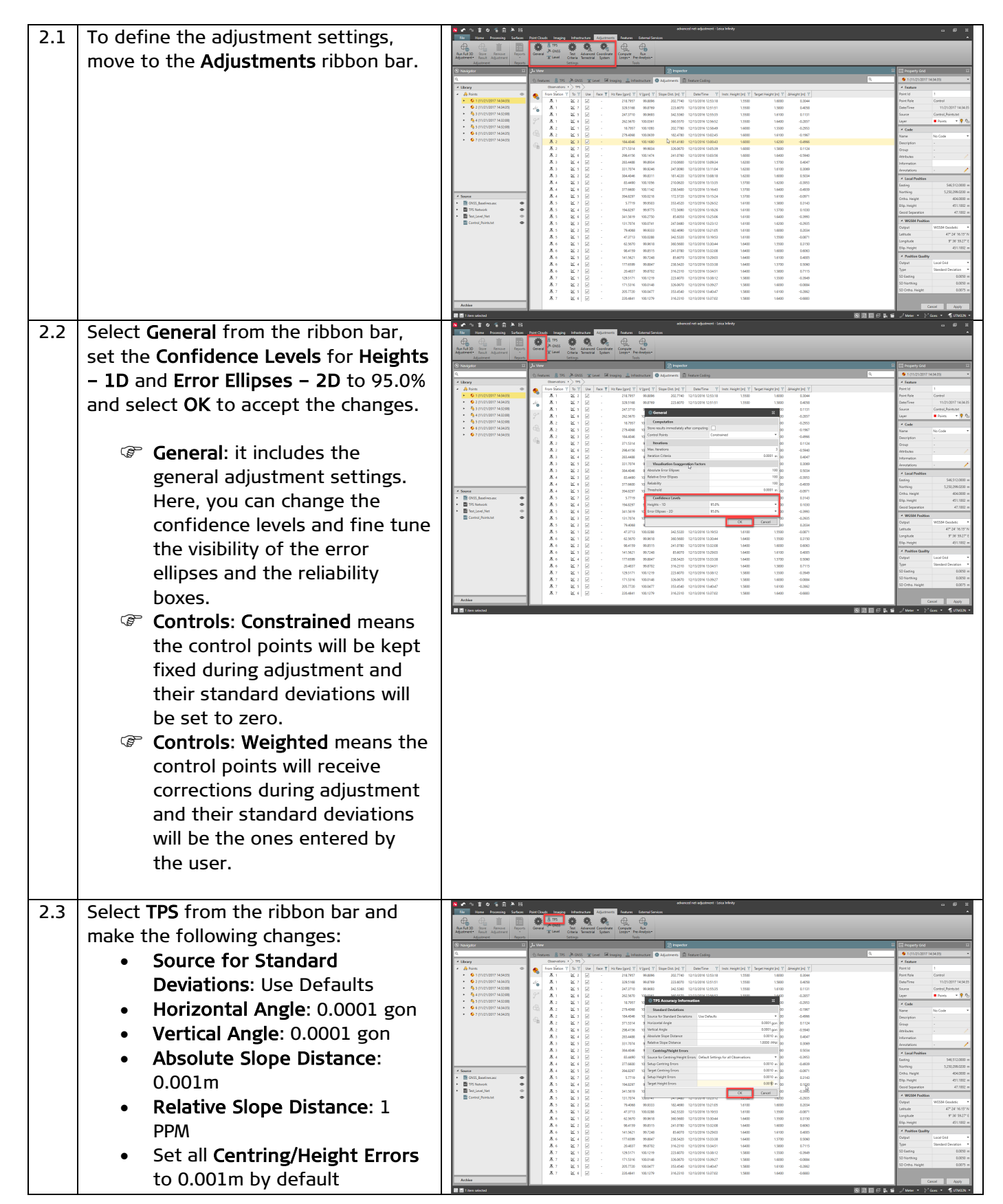

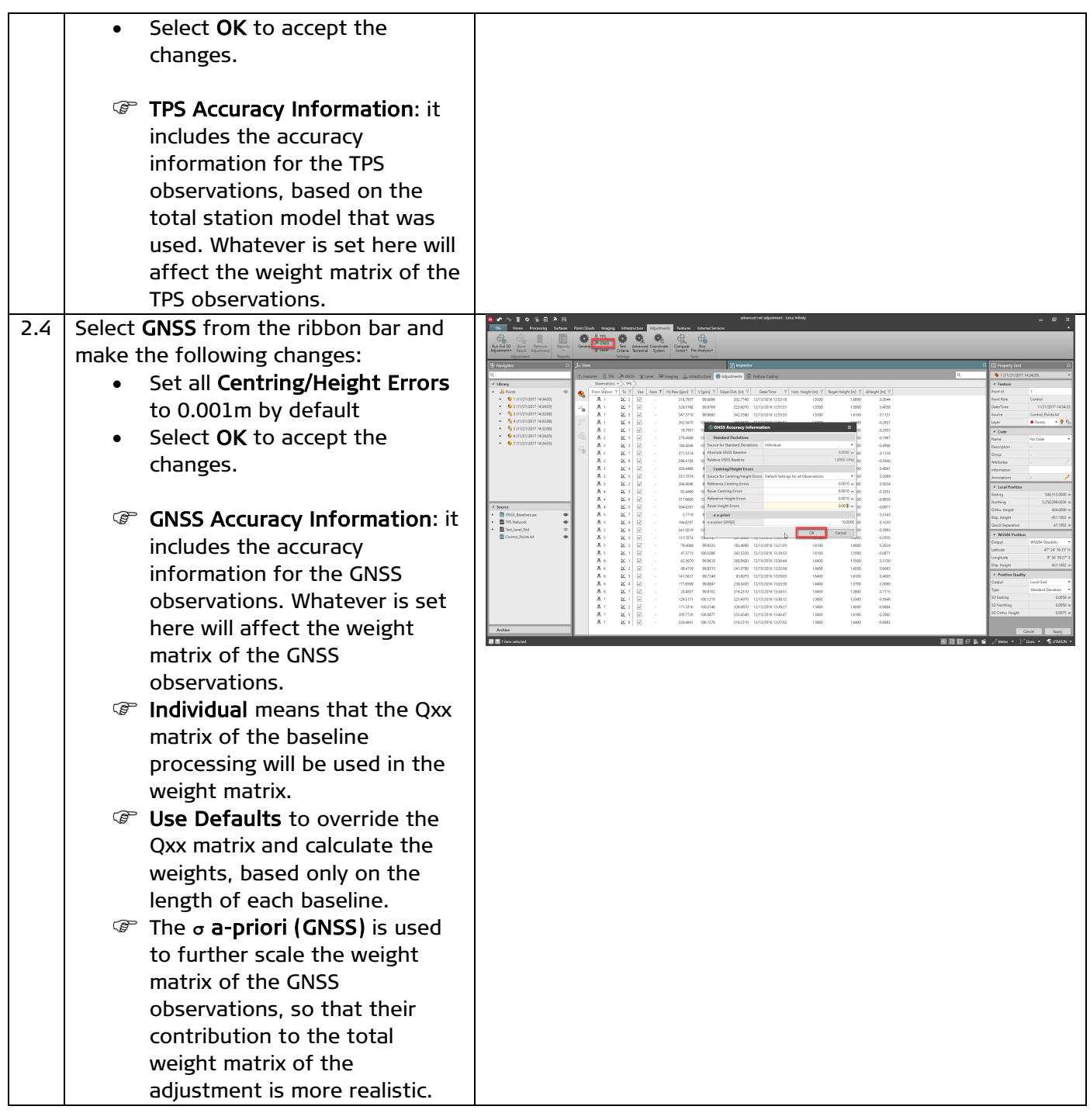

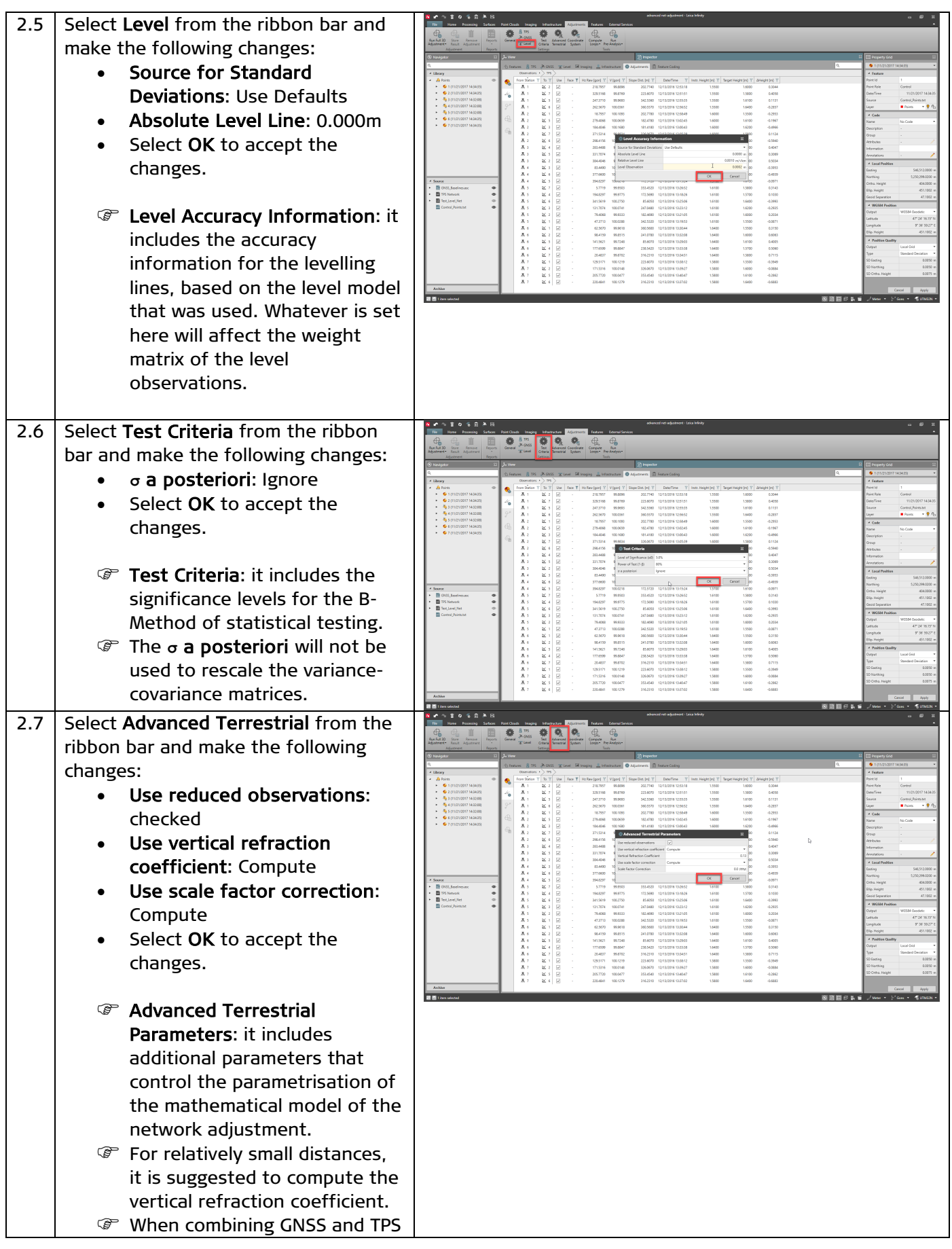

Leica Infinity, Advanced Network Adjustment

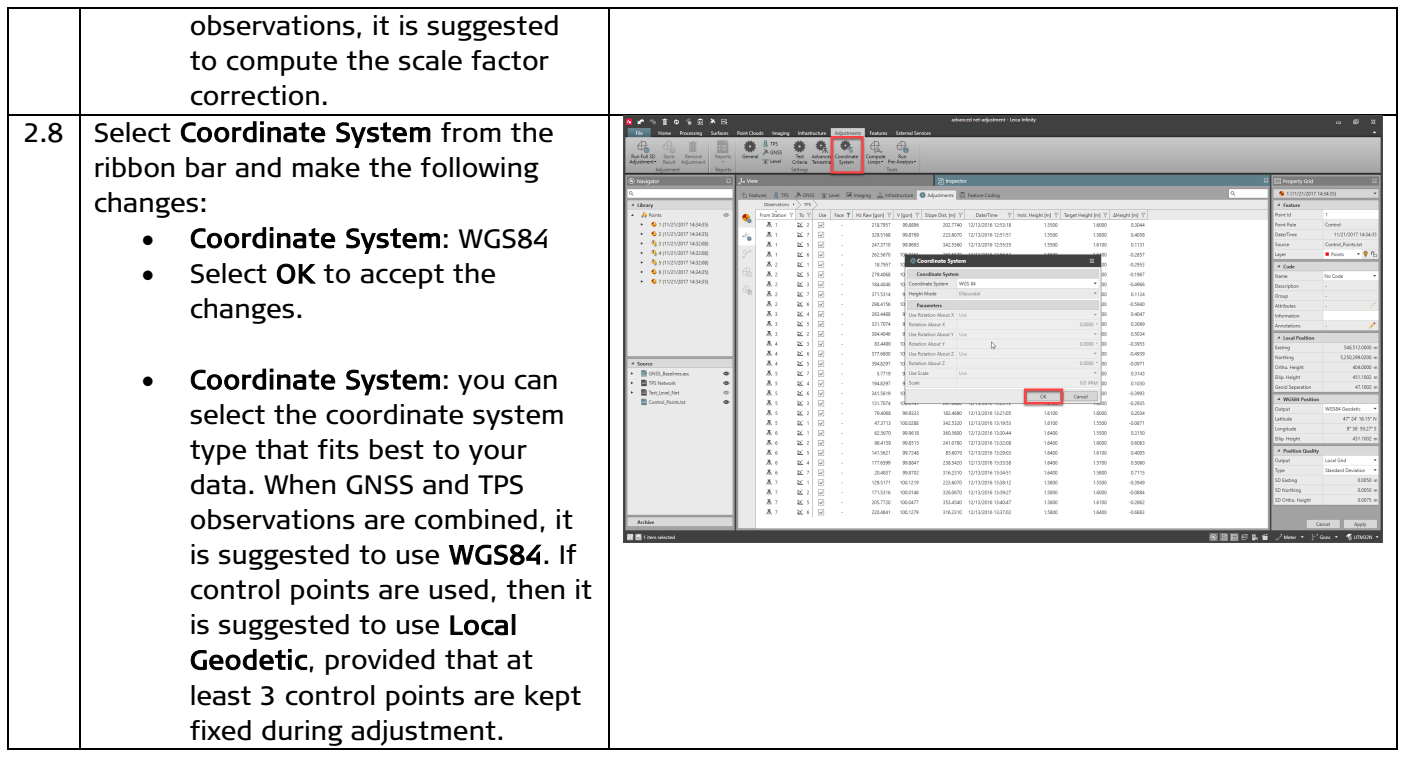

#### <span id="page-7-0"></span>3. Check loop misclosures before the adjustment

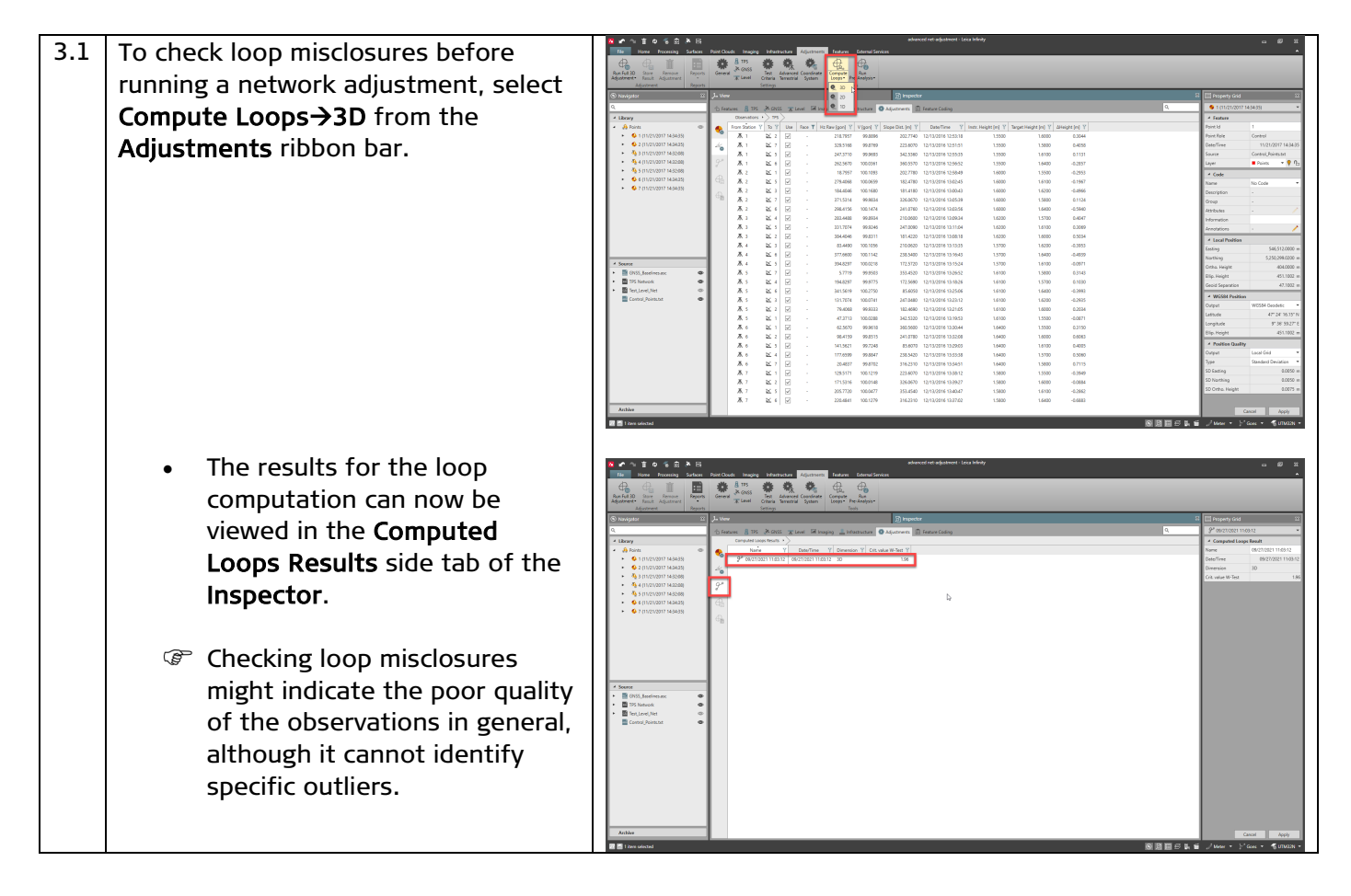

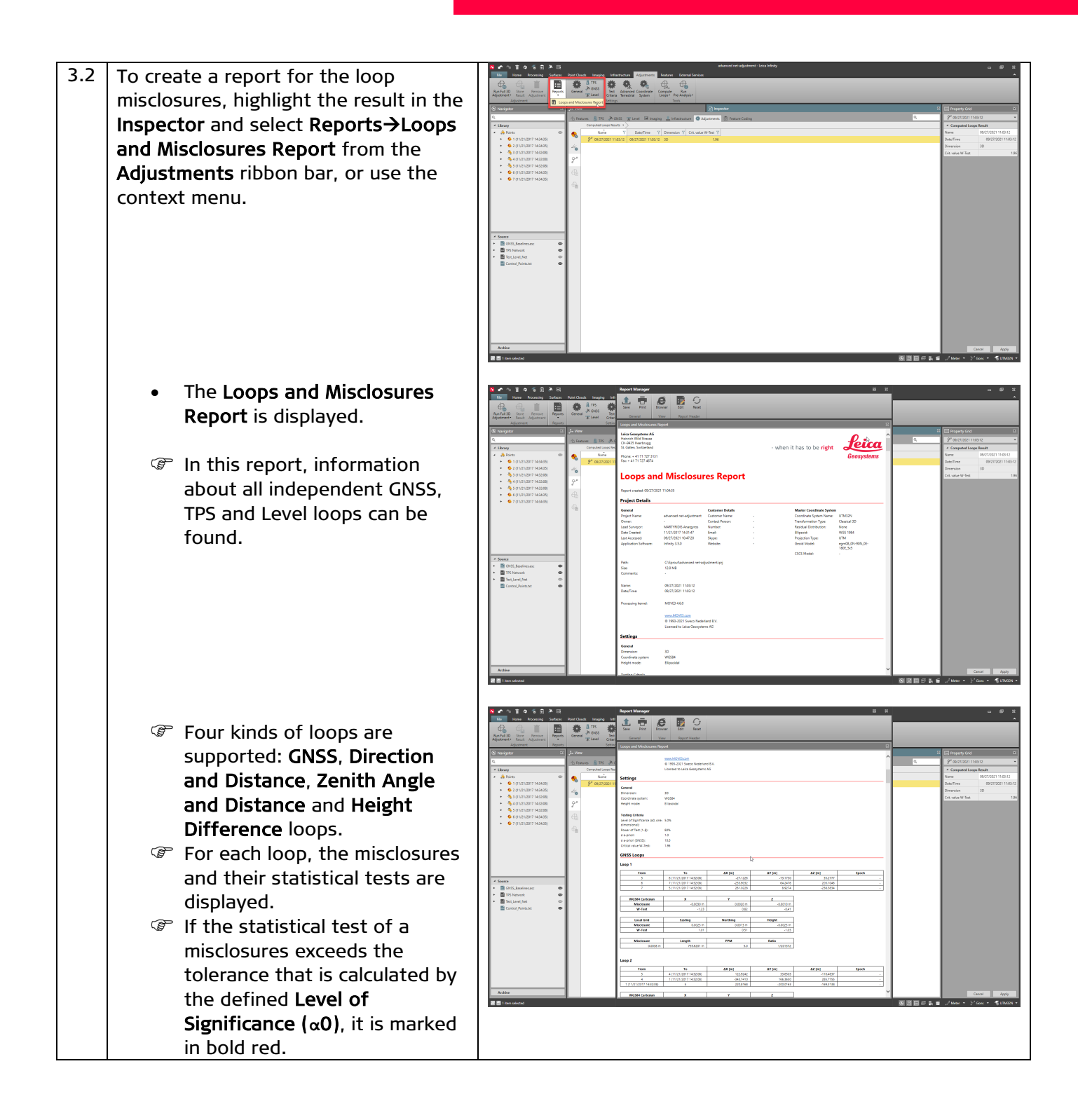

## <span id="page-9-0"></span>4. Run Pre-Analysis

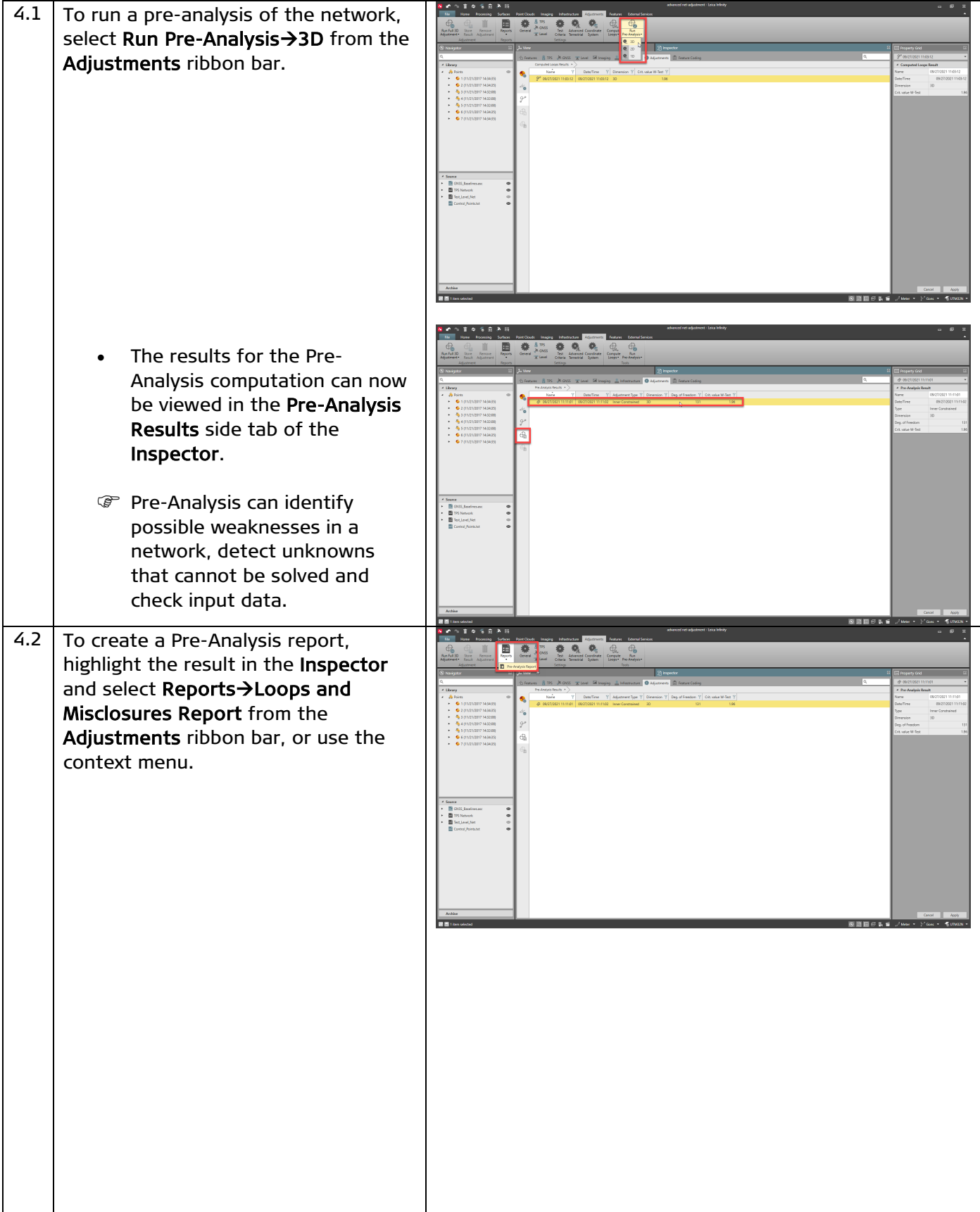

Leica Infinity, Advanced Network Adjustment 10

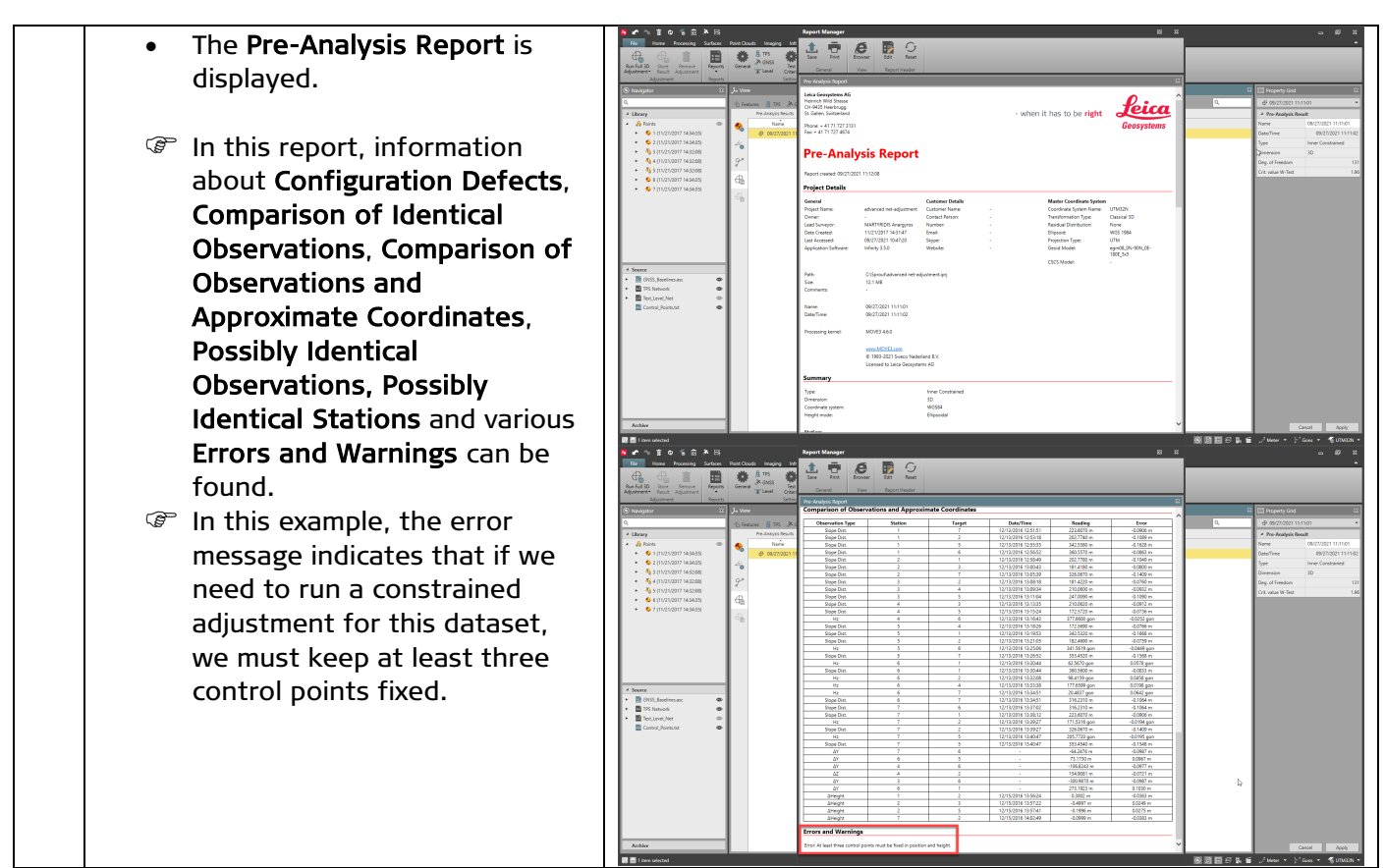

#### <span id="page-10-0"></span>5. Run an inner-constrained adjustment

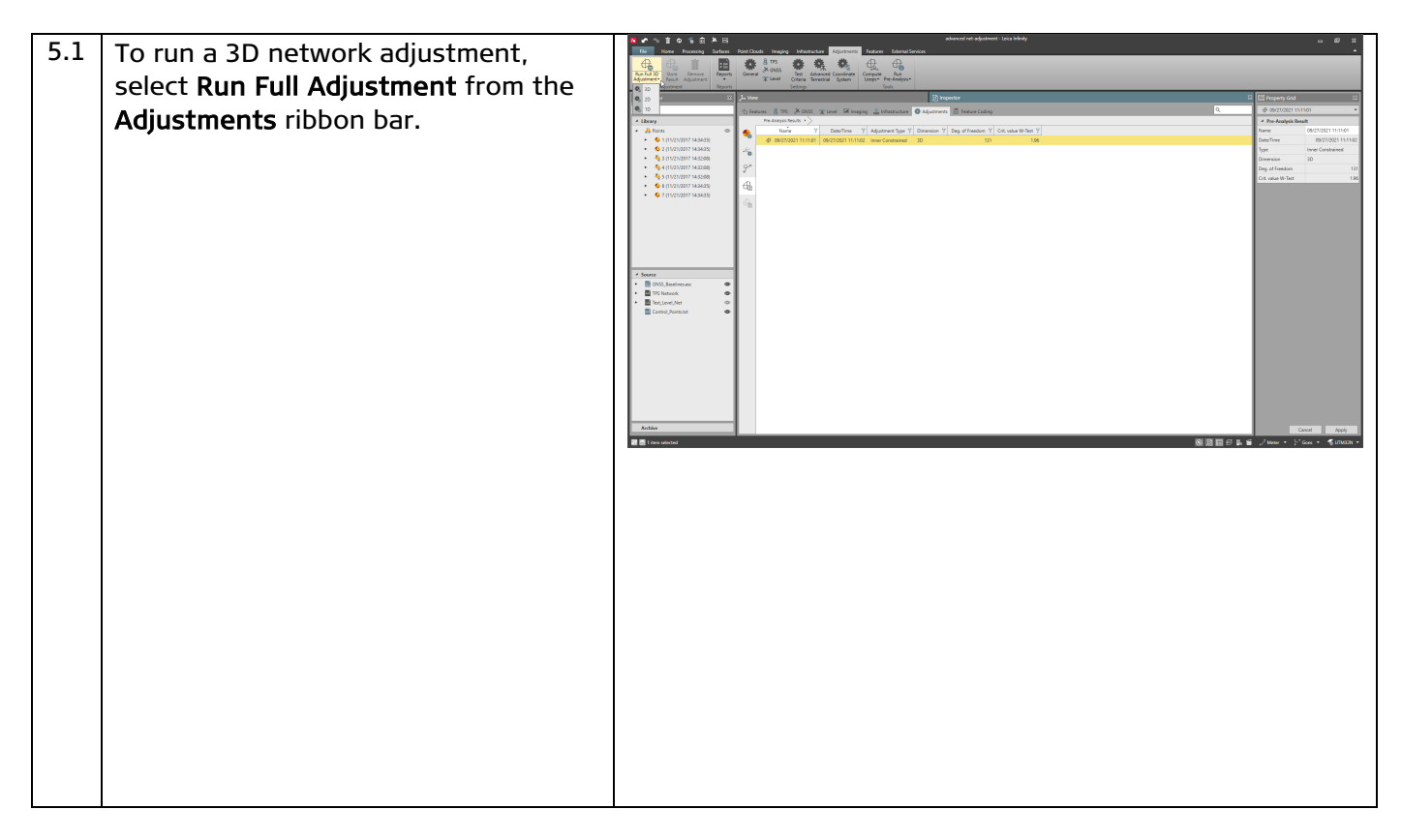

Leica Infinity, Advanced Network Adjustment 11

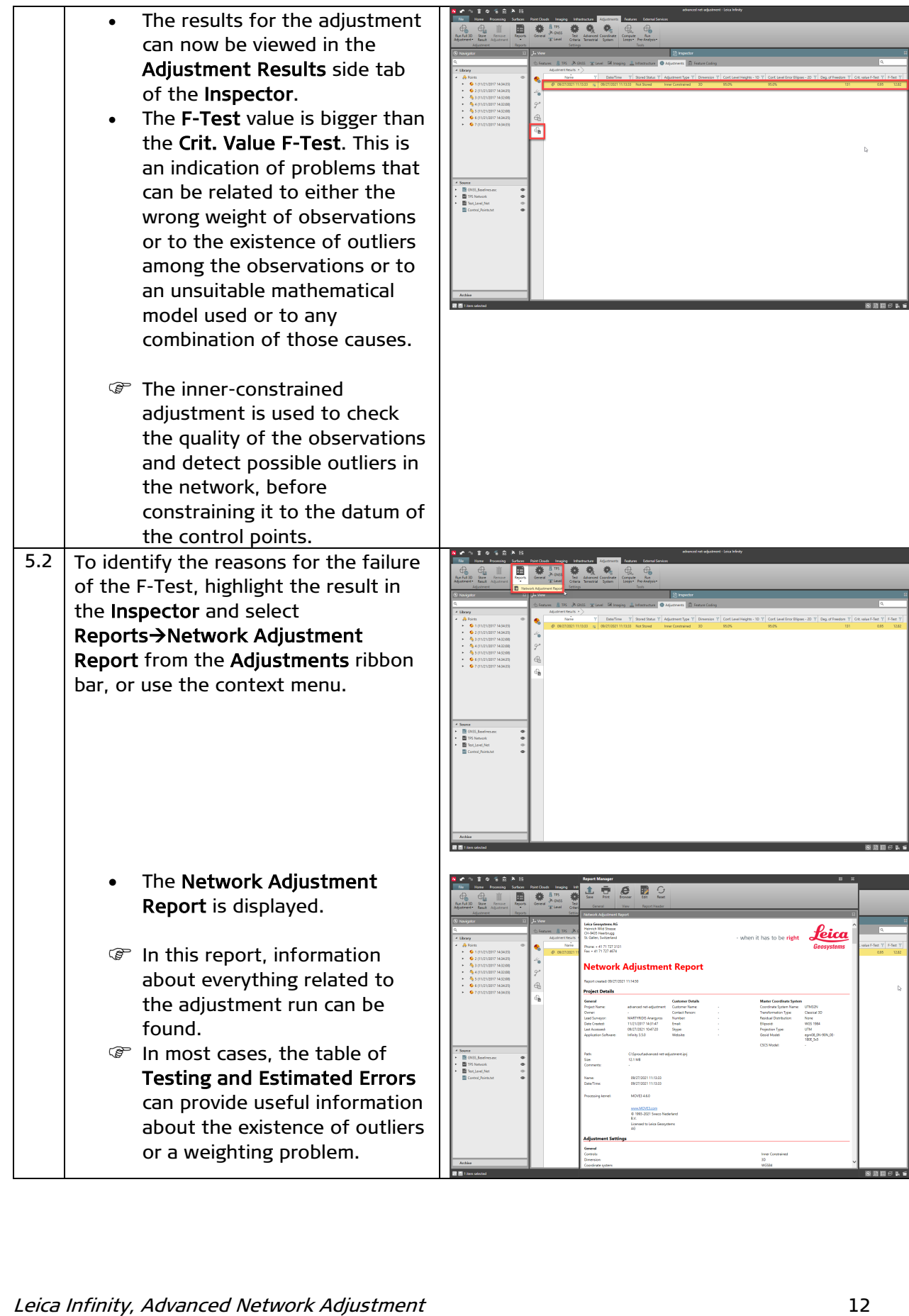

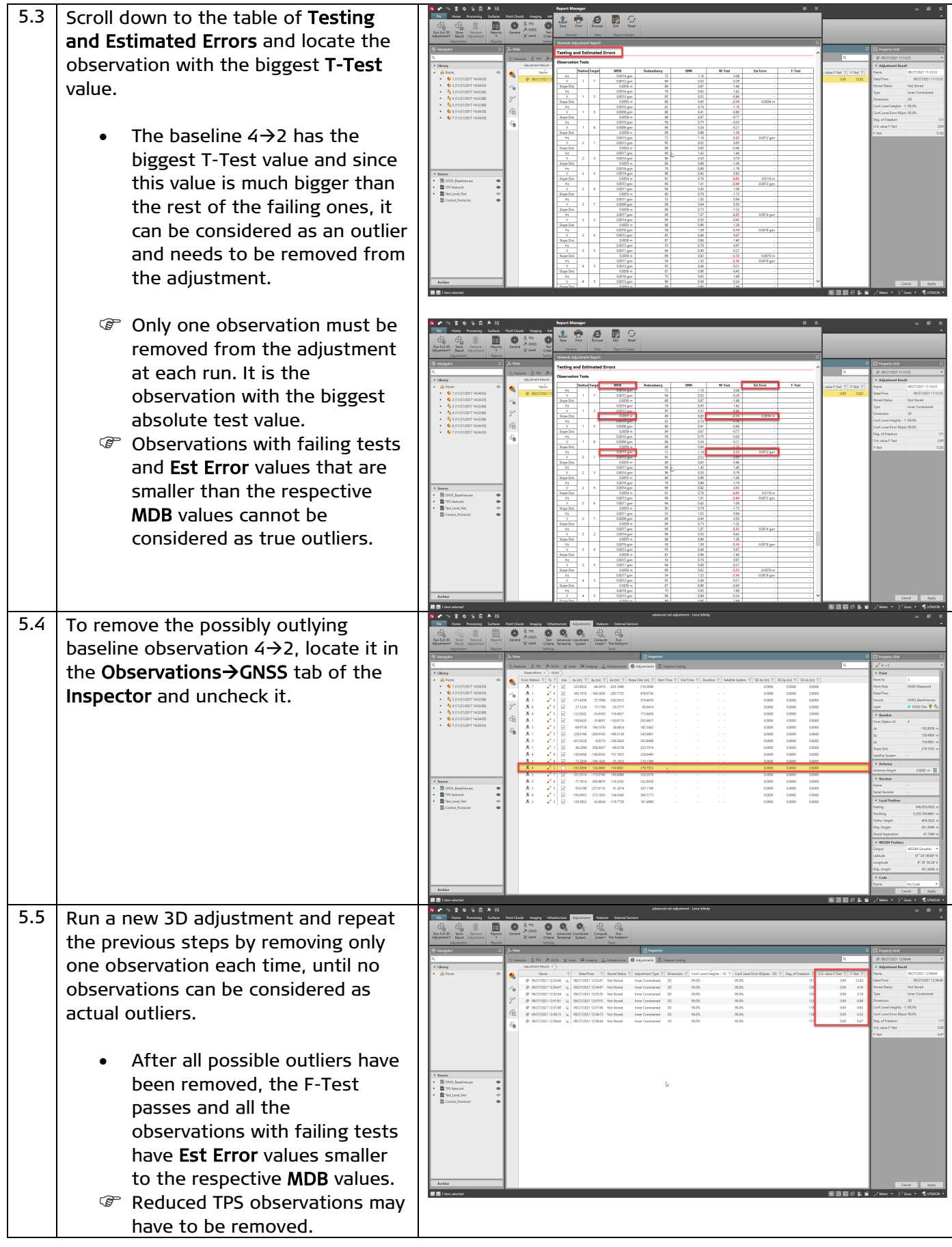

Leica Infinity, Advanced Network Adjustment 13

# <span id="page-13-0"></span>6. Visualise accuracy and reliability information

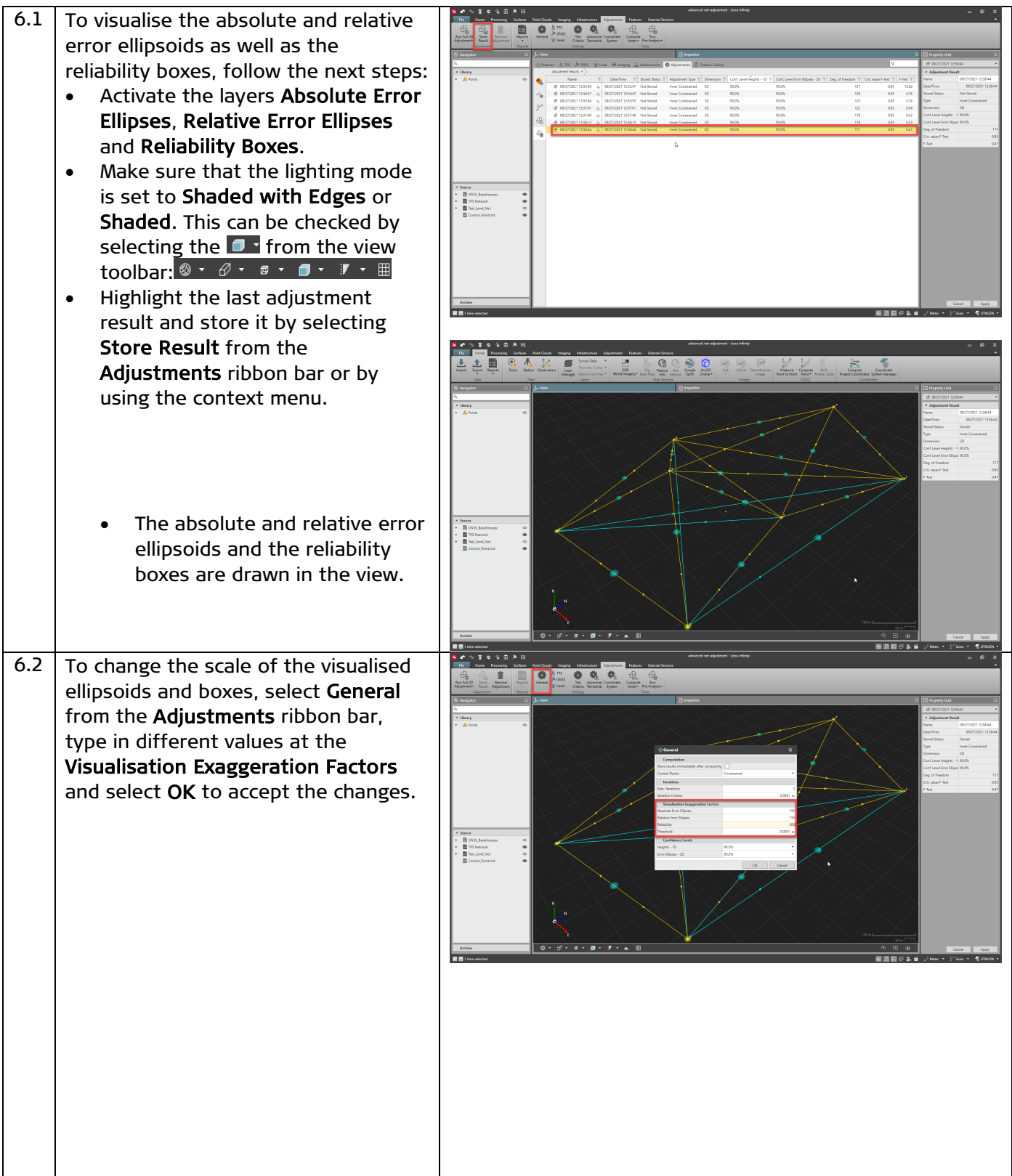

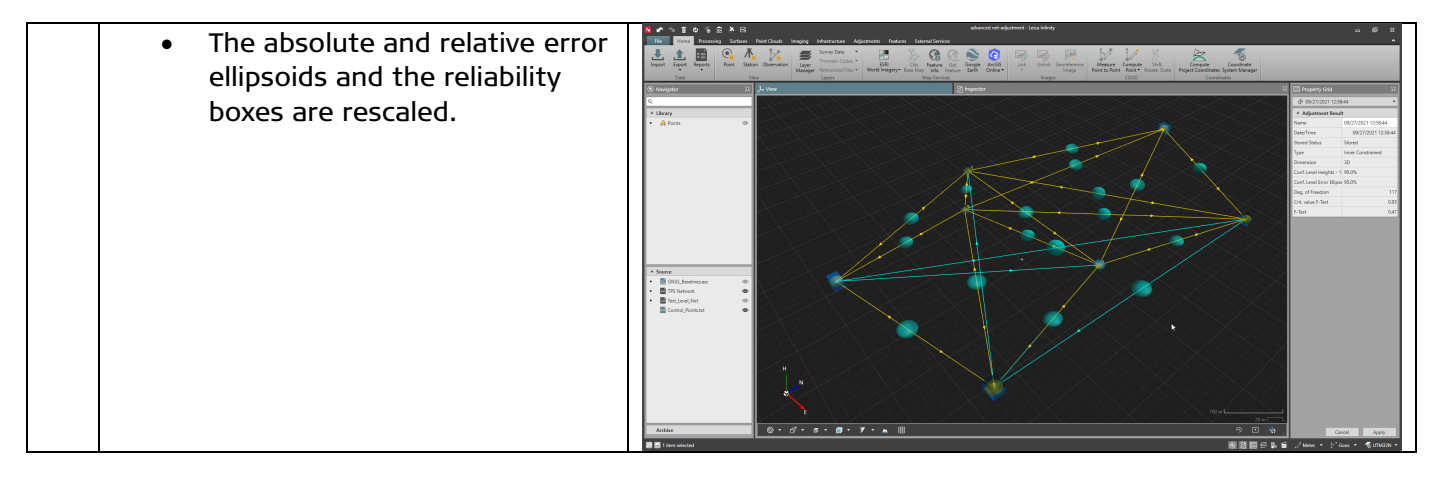

#### <span id="page-14-0"></span>7. Run a constrained adjustment

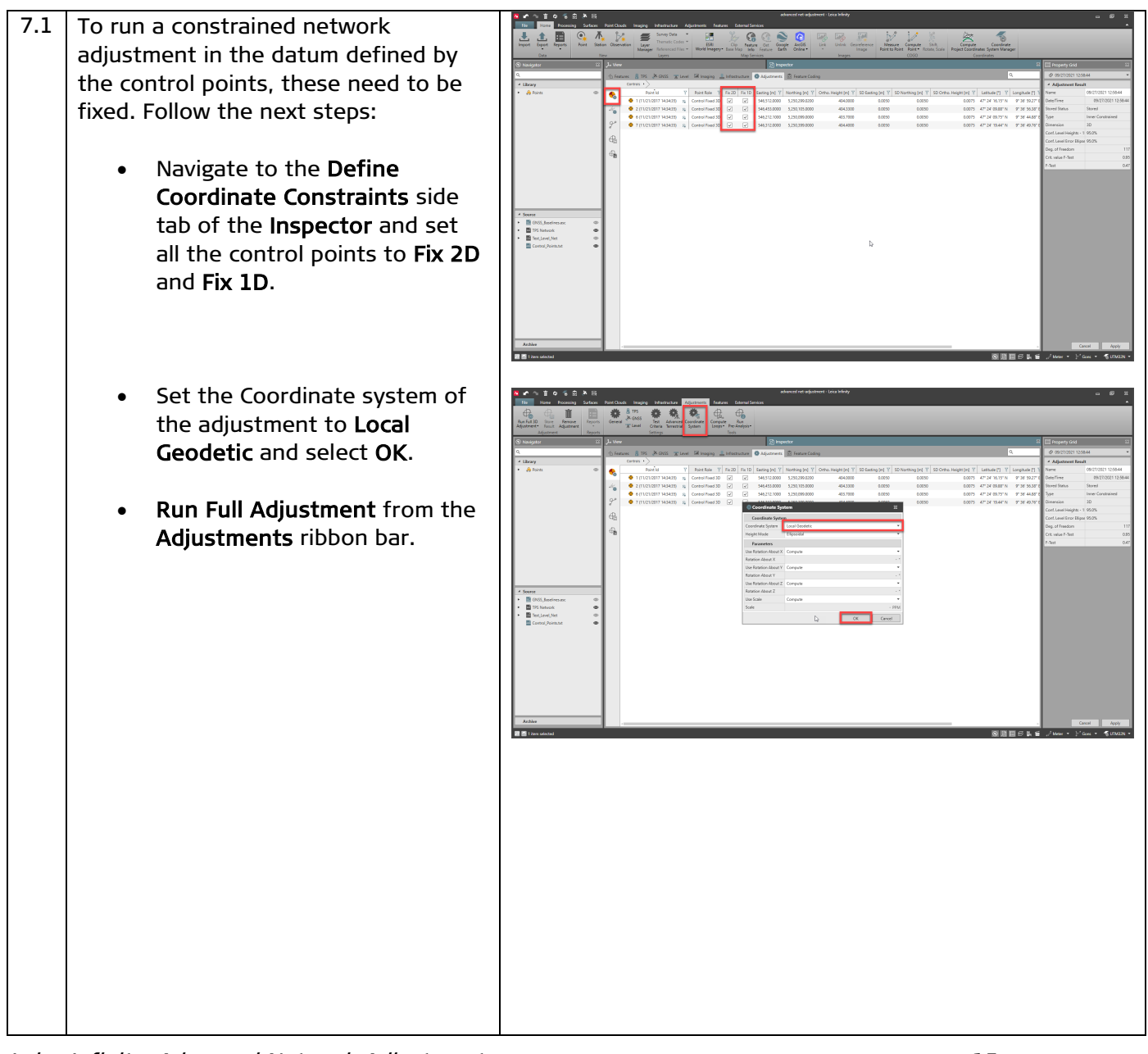

Leica Infinity, Advanced Network Adjustment 15

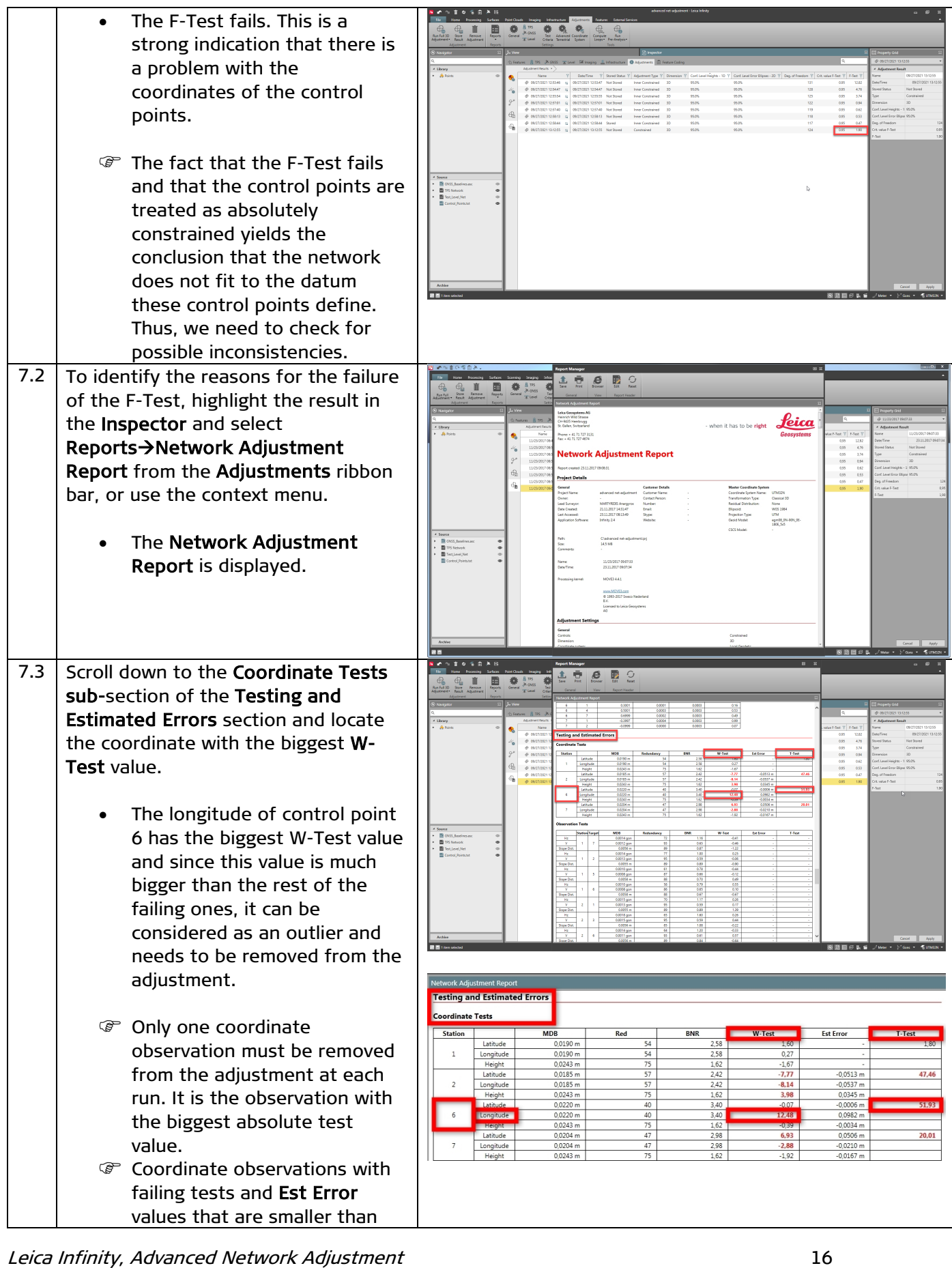

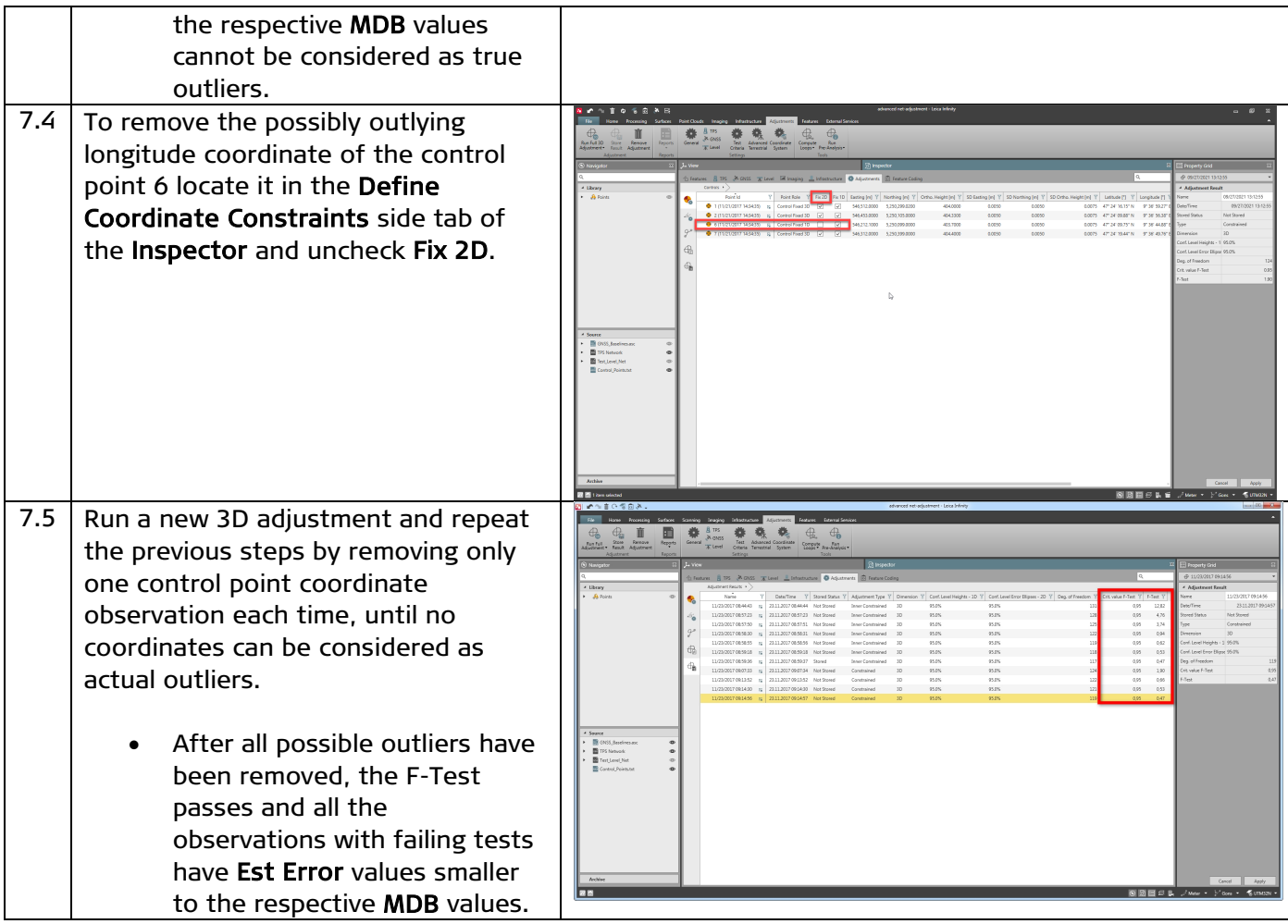

Original text Published in Switzerland © 2021 Leica Geosystems AG, Heerbrugg, Switzerland

**Leica Geosystems AG**  Heinrich-Wild-Strasse CH-9435 Heerbrugg Switzerland Phone +41 71 727 31 31 **[www.leica-geosystems.com](http://www.leica-geosystems.com/)**

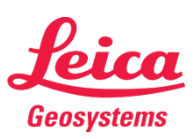

- when it has to be right